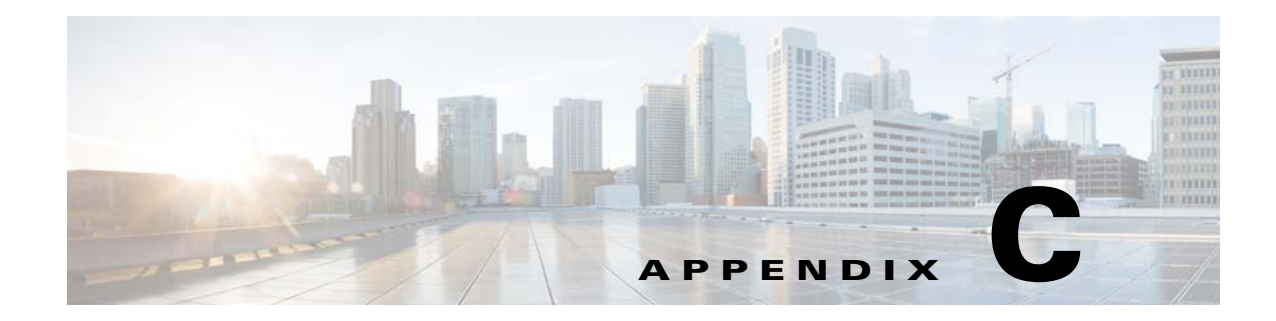

# **Prime Network Log Files**

The following topics describe the logs maintained by Prime Network, and the overall logging mechanism and configurable points:

- **•** [How Prime Network Saves Log Files and How You Can Adjust It, page C-1](#page-0-0)
- **•** [Log Files Reference, page C-3](#page-2-0)

## <span id="page-0-0"></span>**How Prime Network Saves Log Files and How You Can Adjust It**

Each Prime Network module writes a log file to its own folder within the *NETWORKHOME*/Main/logs folder. Log sizes are limited to 4 MB by default. When a log file reaches its maximum size, Prime Network does the following:

- **•** Zips the log file and appends a number to the backup file.
- **•** Starts a new log file.

 $\mathbf I$ 

In the following example, the oldest file is process.log.2.gz, and process.log is the current log file.

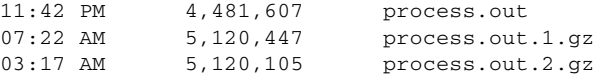

When process.log exceeds the maximum size, the following happens:

- The contents of process.out.2.gz are moved to process.log.3.gz.
- The contents of process.out.1.gz are moved to process.log.2.gz.
- The contents of process.out are moved to process.log.1.gz.
- **•** A new log files is started (process.log).

Prime Network saves a maximum of 10 log files for each process. When the number of backups exceeds 10, the oldest file is deleted.

You can change the maximum log file size and the maximum number of backup log files by following the procedure in [Changing How Many Logs Are Saved, page C-2](#page-1-0).

For a complete list of log files, see [Log Files Reference, page C-3](#page-2-0).

Ι

#### **Log Files and Server Restarts**

Whenever the Prime Network server is restarted, all log files are moved to *NETWORKHOME*/Main/logs/old.

Prime Network saves a maximum of 3 "older" sets of log files in these directories:

*NETWORKHOME*/Main/logs/old *NETWORKHOME*/Main/logs/older *NETWORKHOME*/Main/logs/oldest

For example, if a newly-installed Prime Network gateway server has been restarted once, the following happens:

- **•** The contents in *NETWORKHOME*/Main/logs are moved to *NETWORKHOME*/Main/logs/old.
- **•** The latest log files are stored in *NETWORKHOME*/Main/logs.

If the gateway server is restarted a second time, the following happens:

- **•** The contents in *NETWORKHOME*/Main/logs/older are moved to *NETWORKHOME*/Main/logs/oldest.
- **•** The contents in *NETWORKHOME*/Main/logs/old are moved to *NETWORKHOME*/Main/logs/older.
- **•** The latest log files are stored in *NETWORKHOME*/Main/logs.

For a complete list of log files, see [Log Files Reference, page C-3.](#page-2-0)

#### <span id="page-1-0"></span>**Changing How Many Logs Are Saved**

Log file behavior is managed by the settings in *NETWORKHOME*/Main/scripts/log.pl. To change the number of log files that are saved, or to change the maximum log size, change the following settings in log.pl:

 $$LASTLOGINDER = 10;$  # max file index to backup. \$MAXSIZE = 1024\*1024\*4; # max file size - hitting that size will cause rollover

You must restart the gateway server for your changes to take effect.

For a complete list of log files, see [Log Files Reference, page C-3.](#page-2-0)

## <span id="page-2-0"></span>**Log Files Reference**

[Table C-1](#page-2-1) lists the log files that are stored on the gateway server. You can view these files using any text editor. To view a log file for the VNE Customization Builder, you must first specify a log file name using the procedure documented in the *[Cisco Prime Network 4.3.1 Customization Guide](http://www.cisco.com/en/US/products/ps11879/products_installation_and_configuration_guides_list.html)*.

### <span id="page-2-1"></span>*Table C-1 Gateway Server Log Files*

 $\overline{\phantom{a}}$ 

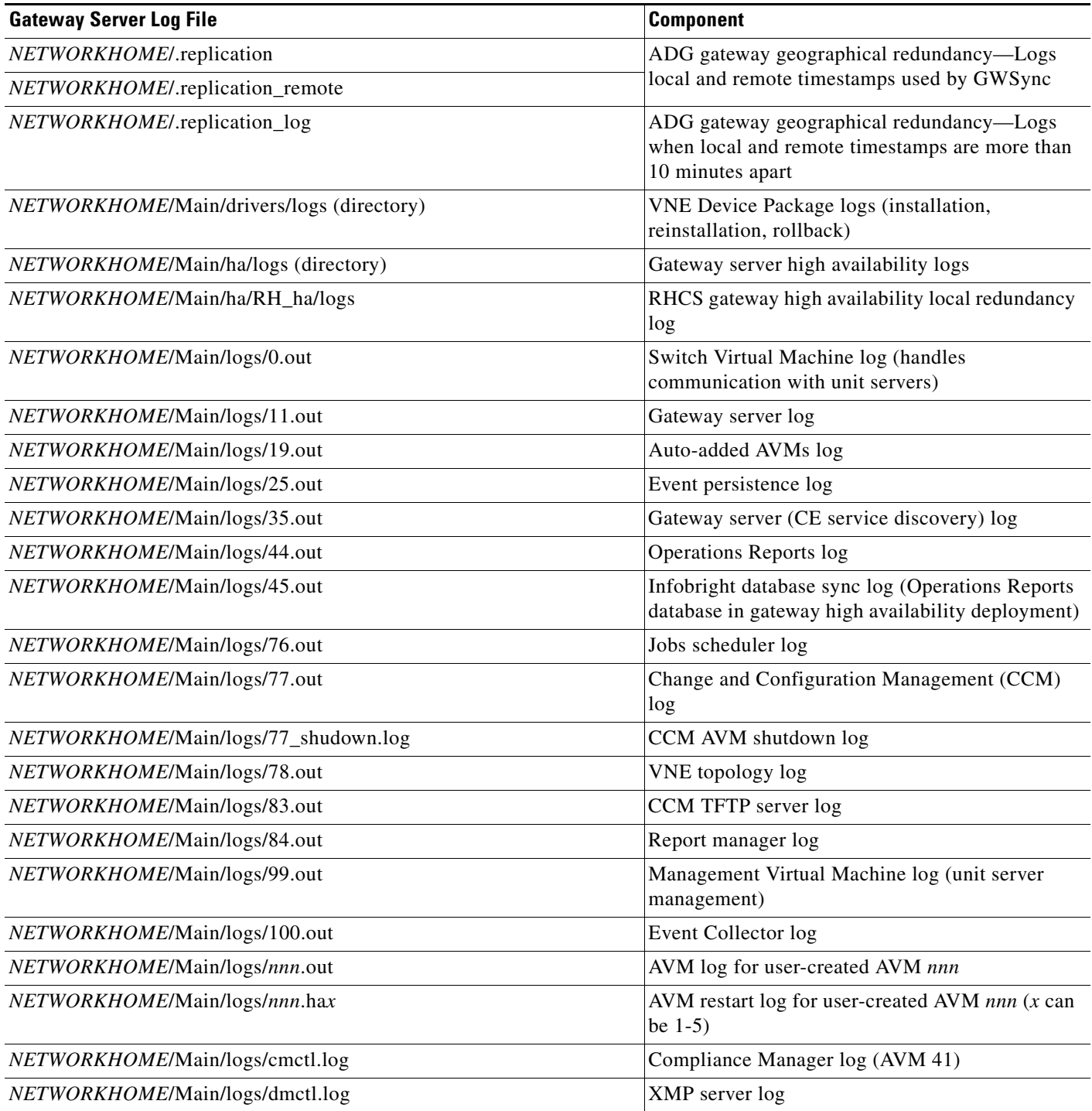

H

 $\mathsf I$ 

### *Table C-1 Gateway Server Log Files (continued)*

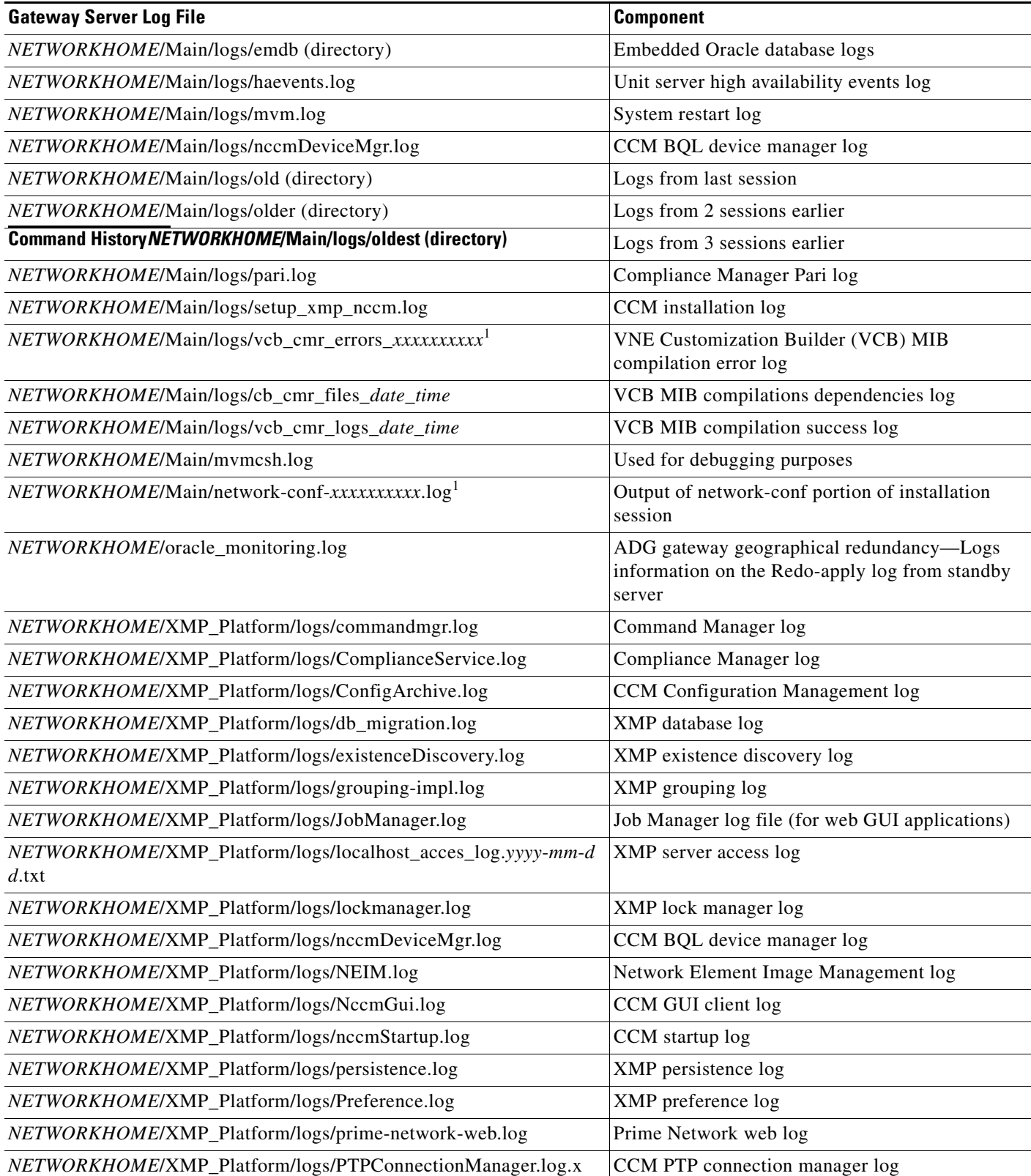

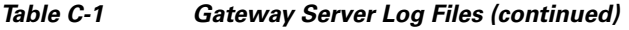

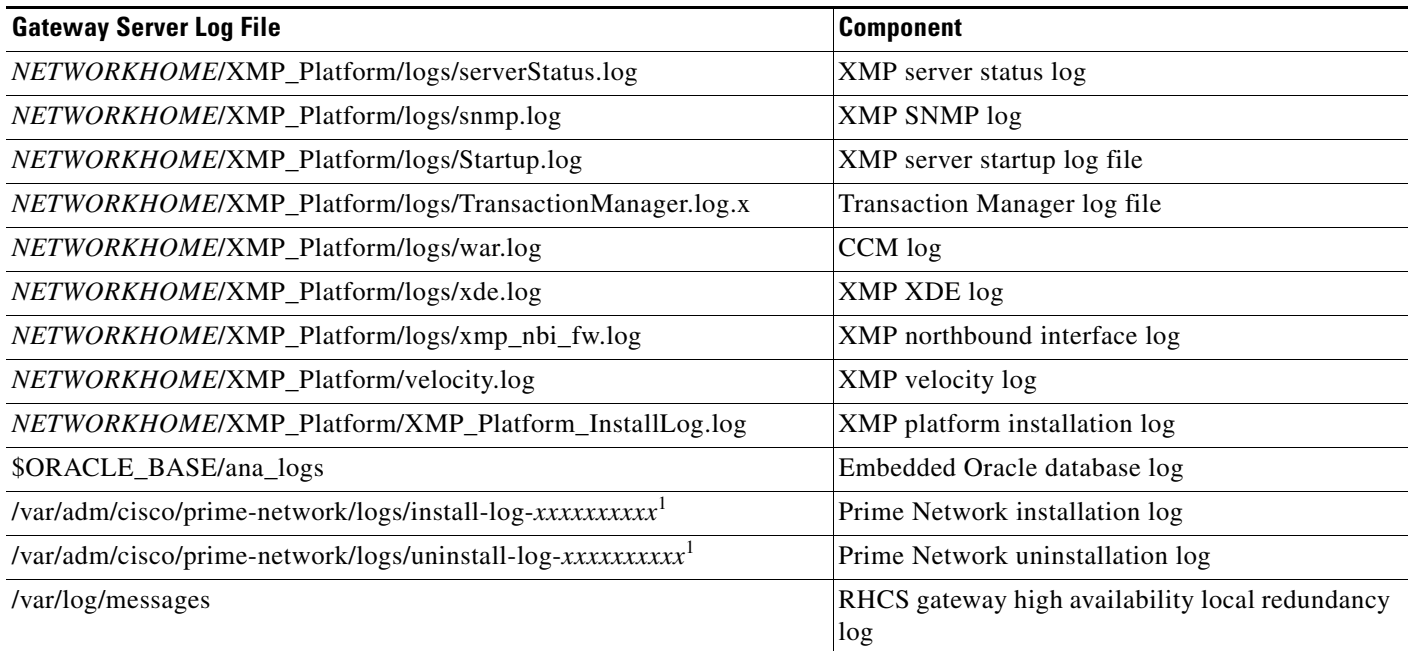

<span id="page-4-0"></span>1. *xxxxxxxxxx* is a random unique identifier.

 $\mathbf{I}$ 

П

H.

 $\mathsf I$ 

П